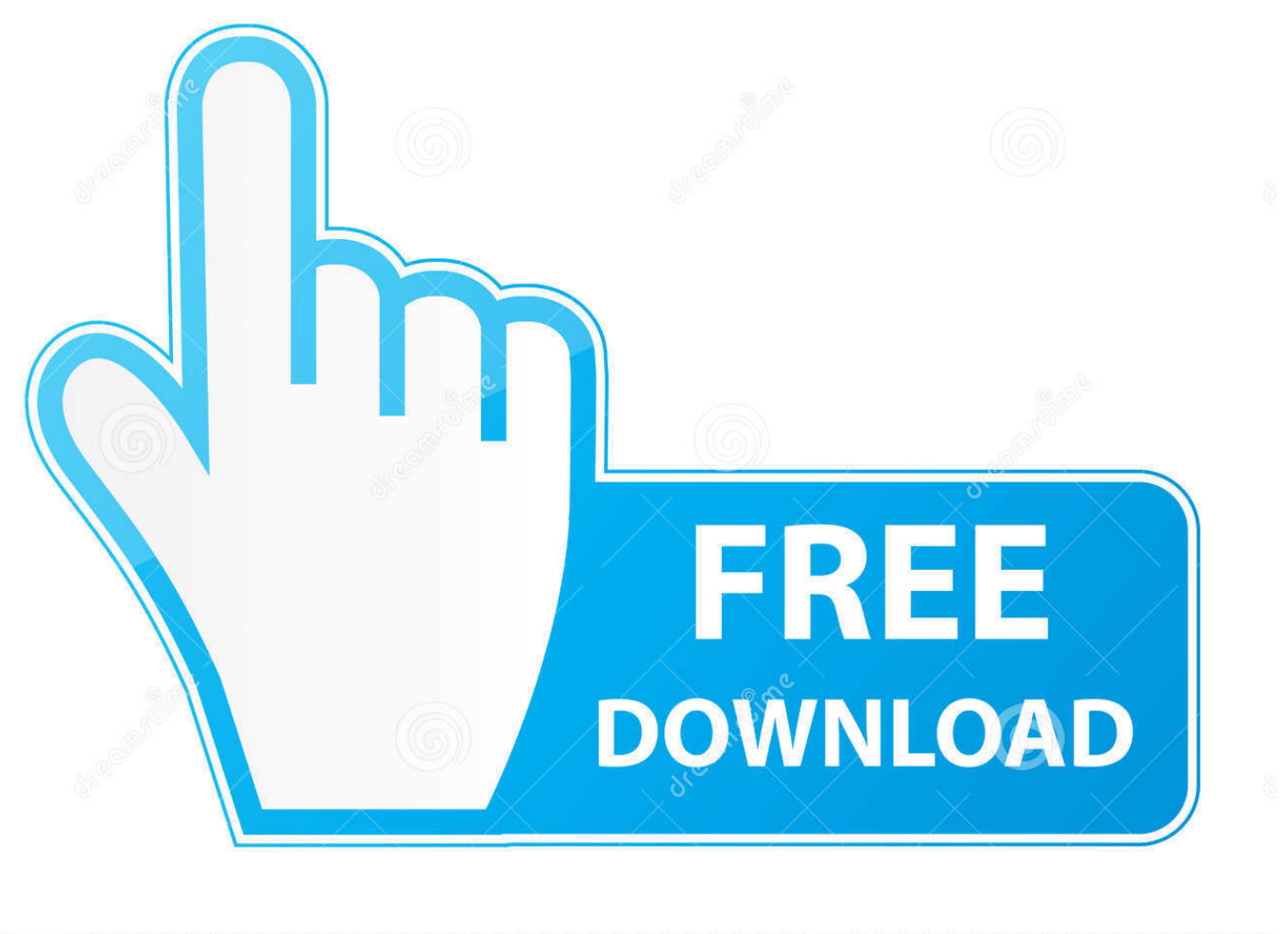

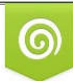

Download from Dreamstime.com or previewing purposes only D 35103813 O Yulia Gapeenko | Dreamstime.com

É

[Realizar Un Seguimiento De Los Cambios En Word Para Mac Y Windows Mostrar Diferentes Resultados](https://blltly.com/1ue2gu)

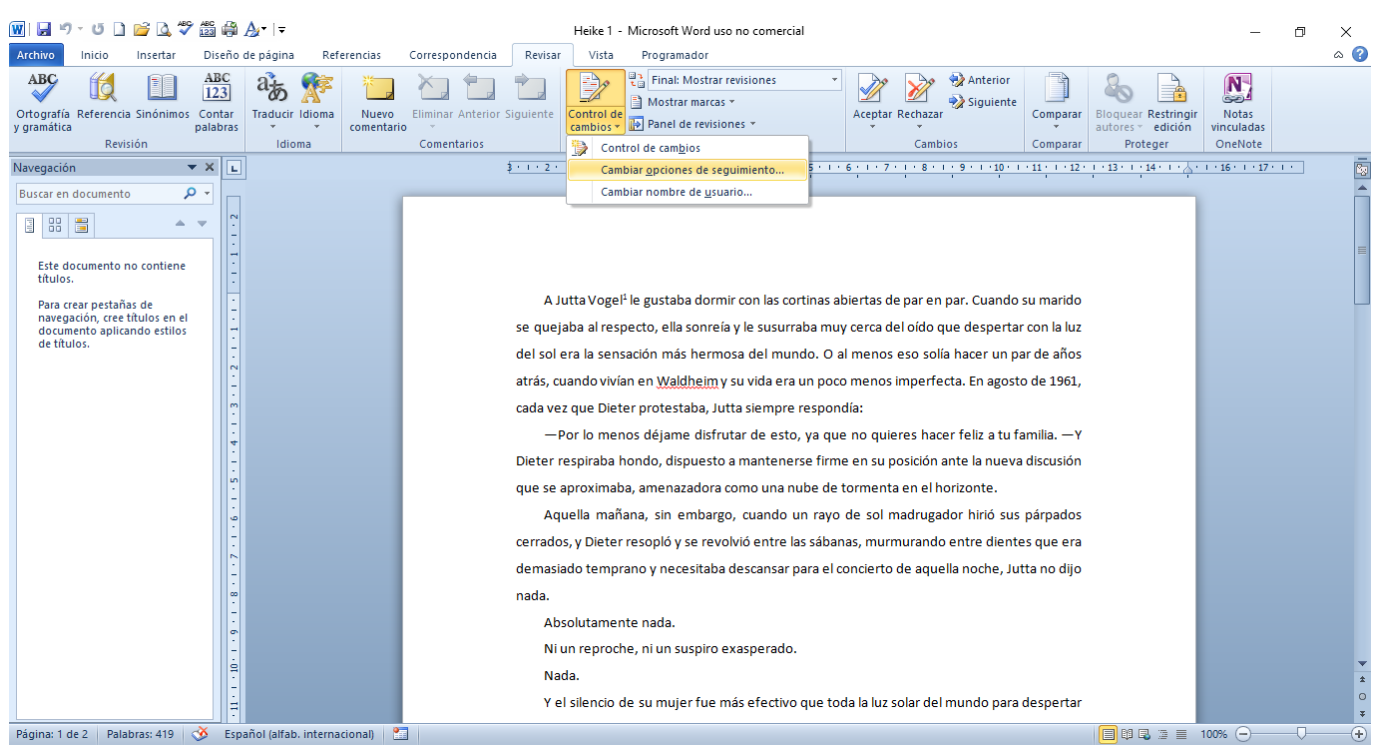

[Realizar Un Seguimiento De Los Cambios En Word Para Mac Y Windows Mostrar Diferentes Resultados](https://blltly.com/1ue2gu)

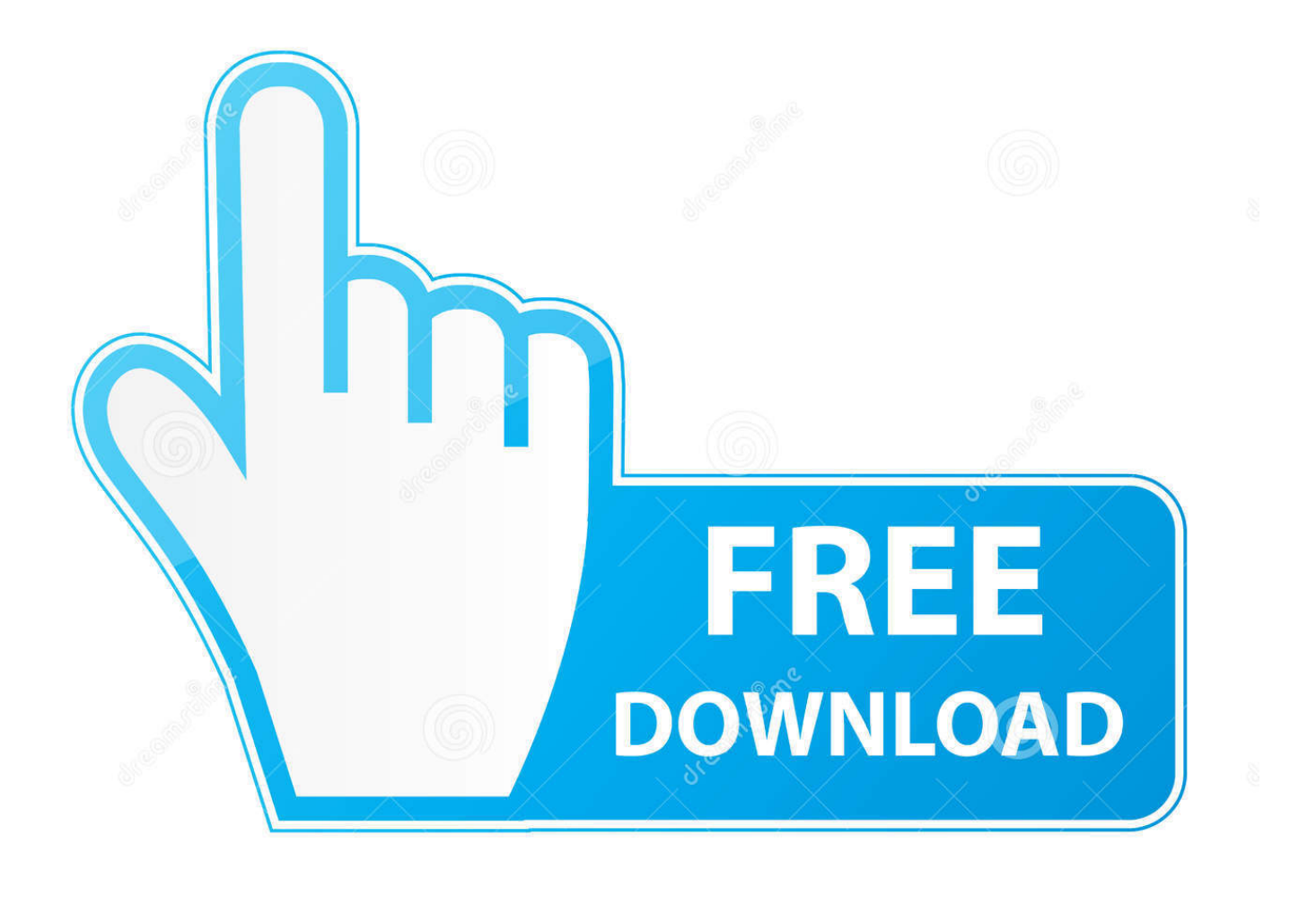

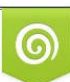

Download from Dreamstime.com or previewing purposes only D 35103813 O Yulia Gapeenko | Dreamstime.com

P

• Para obtener una vista previa de cómo se verá el documento si realiza todos los cambios sugeridos permanentes, elija sin marcado.. Sin embargo, puede cambiar la visualización para mostrar comentarios en línea y todas las eliminaciones con tachado en lugar de globos internos.

¿Qué te gustaría hacer?• • • • • Mostrar todos los cambios en línea el valor predeterminado en Word es mostrar eliminaciones y comentarios en globos en los márgenes del documento.. Escritorio remoto de microsoft para os x Para utilizar la utilidad de conexión a Escritorio remoto en Mac OS X como 10.. 1 1) no está diseñado para su uso con Mac OS X v10 7 (Lion) o posterior ' También tenga en cuenta que esa página no la lista de Servidor de Windows 2012 en virtud de la 'Requisitos del Sistema'.. Formulas en celdas en lugar de los resultados • En la pestaña revisar, en el grupo seguimiento, haga clic en Mostrar marcado.. Mostrar comentarios en ScreenTips en lugar de globos el valor predeterminado en Word es mostrar eliminaciones y comentarios en globos en los márgenes del documento.

## [Altec Lansing Acs 410 Manual](https://williams86.wixsite.com/anrawebca/post/altec-lansing-acs-410-manual)

Ver los cambios sugeridos para revisar los cambios en el documento, vaya a revisión > seguimiento > pantalla para revisión.. Mac driver para lg ultra delgado grabador de dvd portátil free • Para obtener una vista detallada de los cambios, elija All Markup.. Sin embargo, puede cambiar la visualización para mostrar comentarios en línea Los comentarios en línea se pueden ver cuando se descansa el puntero en el indicador de comentario. [Download Video Infinite Stratos Season 1 Sub Indo 3gp](https://erchotysean.substack.com/p/download-video-infinite-stratos-season)

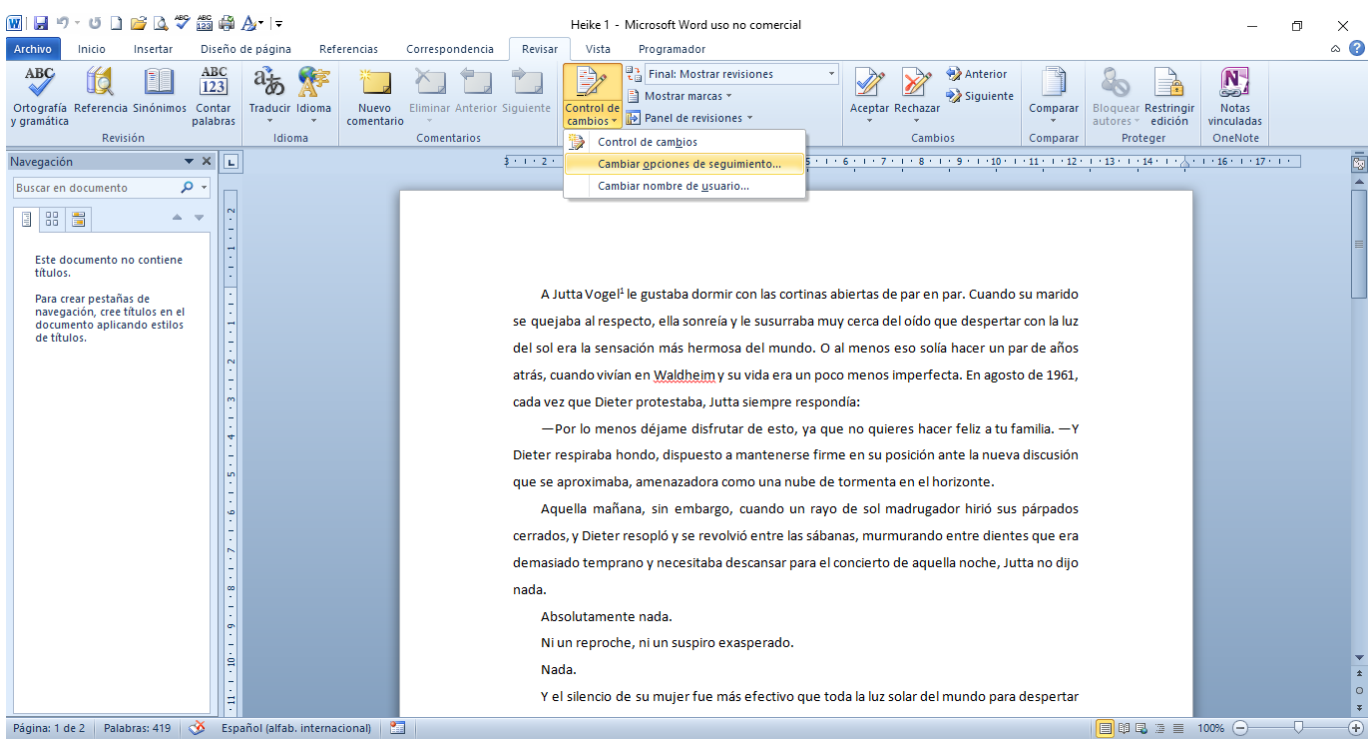

[Download Mandiri Mobile Full Version For Blackberry](http://abcatdercbag.epizy.com/Download_Mandiri_Mobile_Full_Version_For_Blackberry.pdf)

## [Office Home Business 2016 For Mac](https://jonellemoney.doodlekit.com/blog/entry/13872132/upd-office-home-business-2016-for-mac)

 • Cuando ' s desactivado, Word deja de marcar los cambios, pero los subrayados de color y tachado todavía están en el documento. [Dragon Magazine Torrent Pdf Writer](http://uvanput.yolasite.com/resources/Dragon-Magazine-Torrent-Pdf-Writer.pdf)

## [Filezilla Client For Mac Os X](https://kumu.io/bossginglibi/filezilla-client-for-mac-os-x-free)

Activar y desactivar los cambios de pista yendo a revisar > cambios de pista • Cuando ' s activado, las eliminaciones se marcan con un tachado, y las adiciones se marcan con un subrayado.. Como se dice, 'de Microsoft Cliente de Conexión a Escritorio Remoto para Mac (versión 2.. • Apunte a globos y, a continuación, haga clic en Mostrar todas las revisiones en línea para mostrar eliminaciones con tachado y comentarios en línea.. 10 Yosemite u otras versiones, debe tener la red adecuada y el cliente RDP (Protocolo de escritorio remoto) compatible.. • Para ver el documento original como si se hubieran eliminado todos los cambios sugeridos, seleccione original.. Mejor palabra gratis perfecta para mac Diferentes autores ' cambios se indican con diferentes colores.. • Para revisar los cambios, indicados por una línea roja en el margen, elija simple Markup.. • En la pestaña revisar, en el grupo seguimiento, haga clic en Mostrar marcado. e828bfe731 [Buy Adobe Premiere For Mac](https://tommybaker2.doodlekit.com/blog/entry/13872134/buy-adobe-premiere-for-mac)

e828bfe731

[Zcash Cloud Mining Calculator Ltcc Portal](https://benilsaynoz.themedia.jp/posts/15647199)